DIGITÁLNÍ MULTIMEDIÁLNÍ AUTORÁDIO

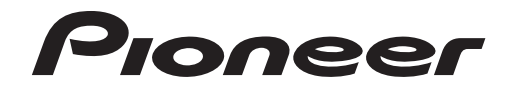

# **MVH-09UB MVH-09UBG** Návod k obsluze

#### **Pokud máte problémy**

Pokud tento přístroj nepracuje správně, kontaktujte prodejce nebo autorizovaný servis PIONEER.

# **Začínáme**

# **Základní ovládání**

# **MVH-09UB/09UBG**

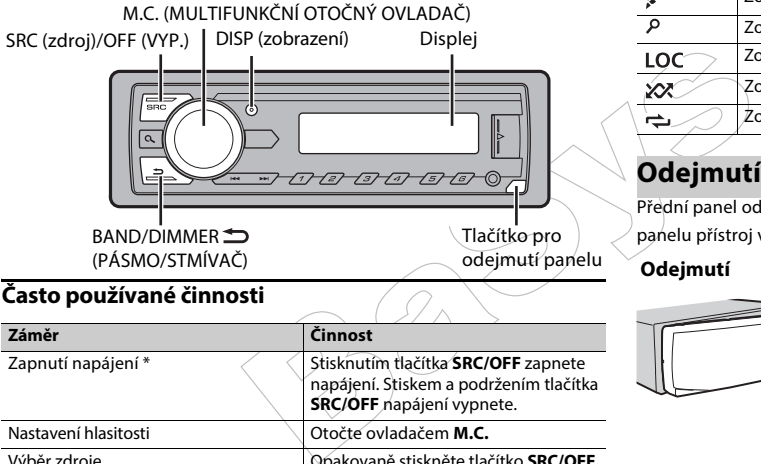

# **Často používané činnosti**

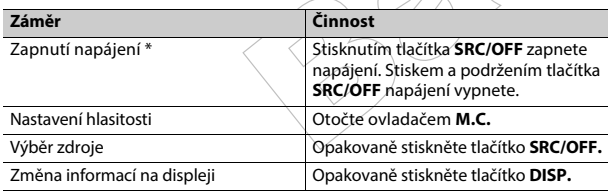

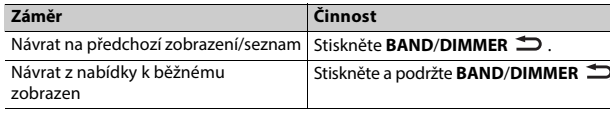

hoto přístroje připojen na \* Pokud je modro/bílý vodič tohoto přístroje připojen na svorku řídicího relé auto-antény, při zapnutí zdroje tohoto přístroje se anténa vozidla vysune. Pro zasunutí antény zdroj vypněte.

# **Indikace na displeji**

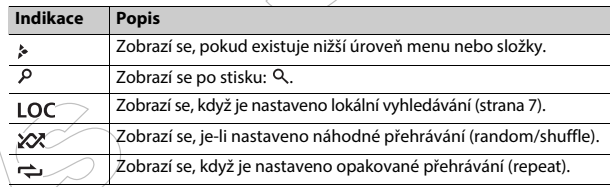

# **Odejmutí předního panelu**

Přední panel odejměte z důvodu zamezení krádeže. Před odejmutím panelu přístroj vypněte a odpojte veškeré připojené kabely a zařízení.

#### **Odejmutí Nasazení**

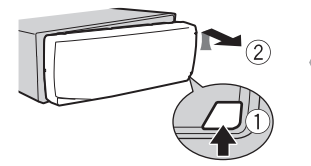

### **Důležité**

**•** Nevystavujte přední panel nadměrným otřesům.

**Česky**

páskou obalte vodiče všude tam, kde dochází ke styku s kovovými díly.

– Kabeláž umístěte mimo pohyblivé části vozidla (např. řadicí páka, vodicí lišty sedadel).

– Kabeláž umístěte mimo horké části, např. blízké okolí topení.

– Nepřipojujte napájecí vodič k baterii tak, že bude procházet otvorem do motorového prostoru.

– Odpojené konektory vodičů řádně zaizolujte izolační páskou.

– Žádné vodiče nezkracujte.

– Neořezávejte izolaci napájecího kabelu a nenapojujte na něj další spotřebič. Kapacita napájecího kabelu má svoje limity.

– Používejte správné pojistky.

– Záporné vodiče reproduktorů nepřipojujte přímo na zem (na kostru).

– Nespojujte více záporných (-) vodičů od reproduktorů dohromady.

- **•** Při zapnutém přístroji jsou zasílány ovládací signály modro-bílým vodičem. Připojte tento vodič k systému dálkového ovládání externího zesilovače nebo ke svorce relé vysouvací auto-antény (max. 300 mA 12 V ss). Pokud je vozidlo vybaveno anténou ve skle, připojte jej k patřičné svorce napájení autoantény.
- **•** Nikdy nepřipojujte modro/bílý vodič k napájecímu konektoru externího zesilovače. Také jej nikdy nepřipo-

jujte k napájecímu konektoru autoantény. Mohlo by dojít k vybití baterie nebo k poruše.

**•** Černý vodič je uzemnění. Uzemňovací vodiče pro tento přístroj a ostatní zařízení (zejména vysoce proudově zatížená zařízení, jako zesilovače) musí být připojeny odděleně. Pokud tomu tak není, náhodné uvolnění může způsobit požár nebo poruchu.

# **Tento přístroj**

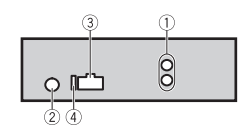

- Zadní výstup/výstup pro subwoofer
- Vstup pro anténu

Napájecí vodič

# Pojistka (10 A)

# **Zapojení vodičů**

France Control Control Control Control Control Control Control Control Control Control Control Control Control Control Control Control Control Control Control Control Control Control Control Control Control Control Control Tato připojení proveďte, pokud není použito připojení výstupu zadních reproduktorů na subwoofer.

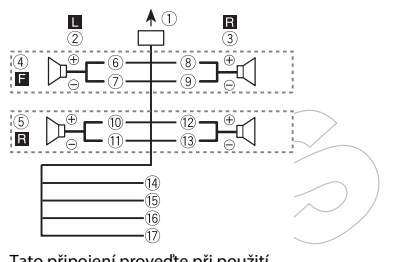

Tato připojení proveďte při použití subwooferu bez volitelného výkonového zesilovače.

#### **POZNÁMKA**

Změna počáteční nabídky tohoto přístroje, viz [SP-P/O MODE] (strana 5). Výstup pro subwoofer tohoto přístroje je monofonní.

### **Výkonový zesilovač (prodává se samostatně)**

Při použití volitelného výkonového zesilovače použijte následující zapojení:

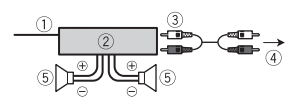

kabely veďte (zabalte) tak, aby neblokovaly větrací otvory.

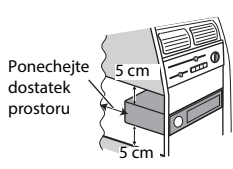

### **DIN montáž**

# **Instalace**

#### **Důležité**

- Před finální montáží zkontrolujte všechny spoje a systémy.
- Nepoužívejte neoriginálních díly, protože to může způsobit poruchu. • Pokud instalace vyžaduje vrtání
- otvorů nebo jiné úpravy na vozidle, postup konzultujte s prodejcem.
- Neinstalujte přístroj v případě, kdy: – to může zasahovat do provozu vozidla.
- může dojít ke zranění cestujících v důsledku náhlého zastavení.

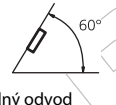

• Při instalaci zajistěte řádný odvod tepla. Před používáním přístroje se ujistěte, že je za zadním panelem ponechán dostatek prostoru. Volné **Zajistěte montážní pouzdro pomocí šroubováku, kterým ohněte kovové jazýčky (o 90°).**

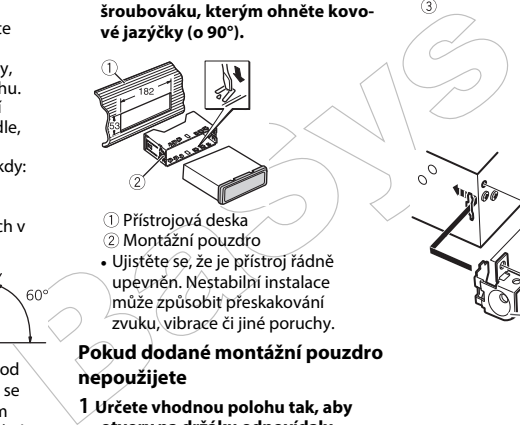

- Přístrojová deska Montážní pouzdro
- **•** Ujistěte se, že je přístroj řádně upevněn. Nestabilní instalace může způsobit přeskakování zvuku, vibrace či jiné poruchy.

#### **Pokud dodané montážní pouzdro nepoužijete**

**1 Určete vhodnou polohu tak, aby otvory na držáku odpovídaly otvorům pro upevnění po stranách přístroje.**

**2 Utáhněte upevňovací šrouby po obou stranách.**

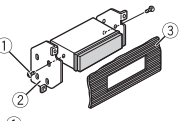

 $\overline{2}$ 

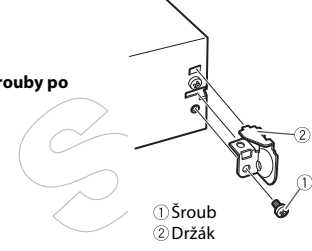

### **Vyjmutí přístroje (nainstalován pomocí montážního pouzdra)**

**1 Demontujte vymezovací prstenec.**

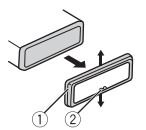

- Vymezovací prstenec Výložka se zkosením
- **•** Uvolněním předního panelu získáte snazší přístup k prstenci.
- **•** Při upevňování prstence jej natočte zkosenou stranou dolů.

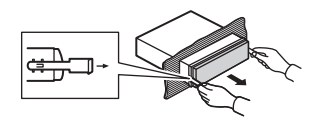

# **Doplňující informace**

# **Odstraňování problémů**

# **Chybová hlášení**

#### **Displej se automaticky vrátí do normálního zobrazení.**

 $\rightarrow$  Po dobu asi 30 sekund nebyly provedeny žádné operace/činnost. – Proveďte nějakou operaci.

#### **Rozsah opakovaného přehrávání se neočekávaně změní.**

Displej se automaticky vrátí do Společ<br>
-- Provedben vádi 30 sekund nebyly AMP ERR<br>
-- Provedben vádi 30 sekund nebyly -- Tento<br>
Frovedben vádi so ekund nebyl spolence –-<br>
Provedben vádi spolence –-<br>
Provedben vádi spolen  $\rightarrow$  Rozsah opakovaného přehrávání se může změnit, pokud je zvolena jiná složka nebo skladba nebo při rychlém posuvu vpřed/vzad.

– Rozsah přehrávání vyberte znovu.

#### **Podsložka není přehrávána.**

→ Podsložku nelze přehrávat, pokud je vybráno FLD (opakování složky). – Zvolte jiný rozsah opakovaného přehrávání.

#### **Zvuk je přerušovaný/rušený.**

→ Používáte zařízení (například mobilní telefon), které může slyšitelné rušení způsobit.

– Přesuňte zařízení, která mohou rušení způsobovat, dále od tohoto přístroje.

# **Společná**

#### **AMP ERRO R**

 $\rightarrow$  Tento přístroj nepracuje nebo není správně připojen reproduktor.

- $\rightarrow$  Aktivoval se ochranný obvod.
- Zkontrolujte připojení reproduktorů.
- Pokud tato zpráva nezmizí ani po opakovaném zapnutí/vypnutí přístroje, obraťte se na svého prodejce nebo na autorizovaný servis Pioneer.

**NO XXX X** (NO TITLE, například) → Neexistují žádné textové informace.

– Přepněte na jiný způsob zobrazení nebo přehrávejte jiné skladby/jiné soubory.

# **USB zařízení**

#### **FORMAT READ**

→ Někdy dojde mezi spuštěním a začátkem přehrávání ke zpoždění a po spuštění není slyšet žádný zvuk. – Počkejte, až zpráva zmizí, zvuk se po chvíli ozve.

#### **NO AUDIO**

→ Žádné skladby.

– Přeneste zvukové soubory na paměťové USB zařízení a připojte jej. → Připojené paměťové USB zařízení má povolené zabezpečení.

–Postupujte podle pokynů pro paměťové USB zařízení a vypněte jeho zabezpečení.

#### **SKIPPED**

→ Připojené zařízení obsahuje DRM chráněné soubory.

– DRM soubory budou přeskočeny.

#### **PROTECT**

→ Všechny soubory na USB paměti jsou uloženy jako chráněné.

– Vyměňte paměťové USB zařízení.

#### **N/A USB**

→ Připojené USB zařízení není tímto přístrojem podporováno. – Odpojte USB zařízení a nahraďte jej kompatibilním paměťovým USB zařízením.

#### **CHECK USB**

→ USB konektor nebo USB kabel je zkratován.

– Zkontrolujte, zda není USB konektor / USB kabel v něčem zachycen nebo zda není poškozen. → Připojené paměťové USB zařízení

má vyšší spotřebu, než maximální povolený proud.

– Toto paměťové USB zařízení odpojte a nepoužívejte jej. Otočte spínač zapalování do OFF, pak do ACC/ON, a připojte kompatibilní USB zařízení.

#### **ERROR-19**

 $\rightarrow$  Chybná komunikace.

– Proveďte jednu z následujících

operací, pak se vraťte ke zdroji USB.

- Vypněte a znovu zapněte zapalování.
- Odpojte paměťové USB zařízení. • Zvolte jiný zdroj.

#### **ERROR-23**

 $\rightarrow$  USB zařízení není naformátováno.

– USB zařízení naformátujte na systém FAT12, FAT16 nebo FAT32.

# **Manipulační pokyny**

#### **USB paměťové zařízení**

• Připojení přes USB rozbočovač není podporováno.

Explicit de la principalité de la proporción de la proporción de la proporción de la proporción de la proporción de la proporción de la proporción de la proporción de la proporción de la proporción de la proporción de la p • Během jízdy USB paměťové zařízení pevně zajistěte. Zabraňte jeho uvolnění a pádu na zem, kde může dojít k jeho uvíznutí pod plynovým nebo brzdovým pedálem.

• V závislosti na USB paměťovém zařízení mohou nastat následující problémy:

– Ovládání se může lišit.

– USB paměťové zařízení nemusí být rozpoznáno.

– Soubory nemusí být přehrávány správně.

 $\overline{a}$ – USB paměťové zařízení může způsobit slyšitelné interference / rušení během poslechu rádia.

# **Kompatibilita s komprimovaným zvukem**

• Jako název souboru může být zobrazeno pouze prvních 32 znaků názvu souboru (včetně přípony) nebo název složky.

• Zařízení nemusí pracovat správně v závislosti na použité aplikaci pro kódování souborů WMA.

vouze prvních 32 znaků<br>
vuze prvních 32 znaků<br>
ru (včetně přípony – Audio function Mario Hosseles)<br>
musí pracovat správně v – DRM Steam<br>
musí pracovat správně v – DRM Steam<br>
muze prvních AL (DRM Steam<br>
muze první daty nebo • K počátečnímu zpoždění přehrávání může dojít u audio souborů s vloženými obrazovými daty nebo u audio souborů uložených na USB paměťovém zařízení, kde je mnoho hierarchií složek.

• Ruský text, který má být zobrazen na tomto přístroji, by měl být kódován v jedné ze znakových sad: - Unicode (UTF-8, UTF-16) - Jiná sada, než Unicode, která se používá v prostředí Windows a je nastavena na Russian.

# A POZOR

• Pioneer nemůže zaručit kompatibilitu s každým USB paměťovým zařízením a nenese odpovědnost za ztrátu dat na přehrávačích médií, jako jsou chytré telefony nebo jiná zařízení.

• Nenechávejte disky nebo jiná paměťová USB zařízení na místech vystavených vysokým teplotám.

# **WMA soubory**

Přípona souboru .wma

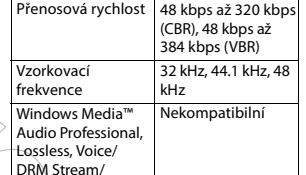

# **MP3 soubory** Stream s videem

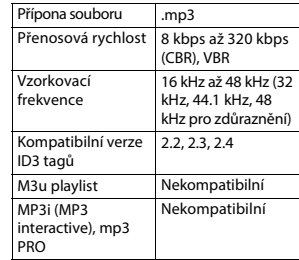

#### **WAV soubory**

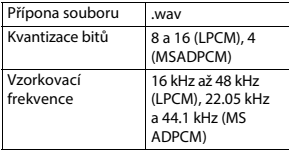

### **FLAC soubory**

**•** Soubory FLAC nemusí být možné přehrávat, v závislosti na enkodéru.

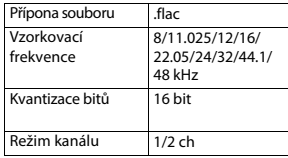

# **USB zařízení**

**•** Při spuštění přehrávání audio souborů z USB zařízení se složitou hierarchií složek může dojít k mírnému zpoždění.

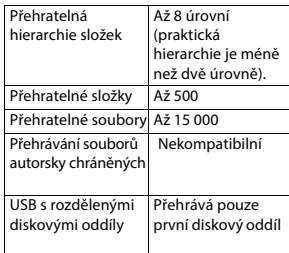

# **Pořadí audio souborů**

Tímto přístrojem uživatelsky nelze přiřadit čísla složek a určit pořadí přehrávání. Pořadí audio souborů závisí na připojeném zařízení. Nezapomeňte, že skryté soubory z USB zařízení nelze přehrát.

### Přípona souboru .flac **Příklad hierarchie**

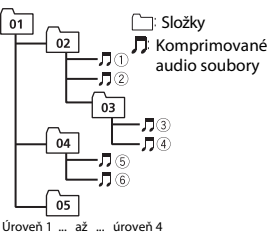

 až : pořadí přehrávání 01 až 05: číslo složky

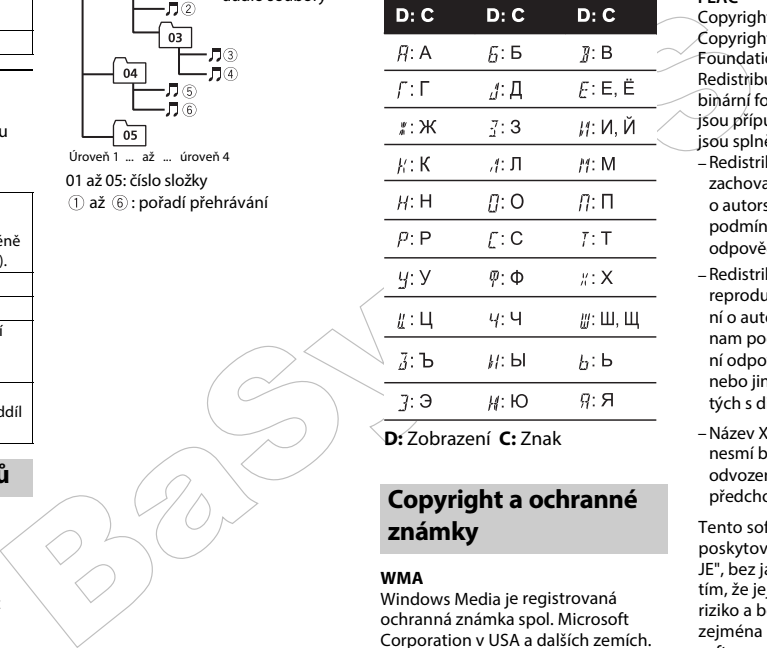

**Tabulka ruských** 

**znaků** 

**D:** Zobrazení **C:** Znak

# **Copyright a ochranné známky**

#### **WMA**

Windows Media je registrovaná ochranná známka spol. Microsoft Corporation v USA a dalších zemích. Produkt obsahuje technologii ve

vlastnictví spol. Microsoft Corporation a nemůže být použit nebo distribuován bez licence společnosti Microsoft Licensing, Inc.

### **FLAC**

Copyright © 2000-2009 Josh Coalson Copyright © 2011-2013 Xiph.Org Foundation

Redistribuce a použití ve zdrojové a binární formě, s nebo bez modifikace, jsou přípustné za předpokladu, že jsou splněny následující podmínky:

- –Redistribuce zdrojového kódu musí zachovat výše uvedené upozornění o autorských právech, tento seznam podmínek a následující vyloučení odpovědnosti.
- –Redistribuce v binární podobě musí reprodukovat výše uvedené oznámení o autorských právech, tento seznam podmínek a následující vyloučení odpovědnosti v dokumentaci a / nebo jiných materiálech poskytnutých s distribucí.
- –Název Xiph.org ani jména přispěvatelů nesmí být použity k podpoře produktů odvozených od tohoto softwaru bez předchozího písemného souhlasu.

Tento software je jeho držitelem a poskytovateli poskytován "TAK, JAK JE", bez jakékoliv záruky, a souhlasíte s tím, že jej používáte na vaše vlastní riziko a bez záruky jakéhokoliv druhu, zejména pokud jde o záruky týkající se software, ať už výslovné, předpokládané, zákonné, nebo vyplývající z průběhu plnění smlouvy průběhu prodeje, včetně záruk vztahujících se na prodejnost a vhodnost použití pro určitý účel. Držitel a poskytovatelé nepřebírají odpovědnost (včetně, ale bez omezení na) za škody přímé, nepřímé, nahodilé, zvláštní, následné nebo represivní či náhradu škody za ušlý zisk, příjmy, podnikání, použití, nebo náklady na náhradní zadávání veřejných zakázek, a to i v případě, že byli upozorněni na možnost takových škod nebo pokud jsou tyto škody předvídatelné, a které mohou vzniknout jakýmkoli způsobem, který souvisí z používáním tohoto softwaru.

#### **Android™**

Android je ochranná známka spol. Google Inc.

# **Technické údaje**

#### **Obecné**

Napájení: 14.4 V ss (10.8 V až 15.1 V) Systém ukostření: záporný pól Maximální příkon: 10.0 A

Rozměry (Š  $\times$  V  $\times$  H): DIN  $\text{Šasi: } 178 \text{ mm} \times 50 \text{ mm} \times 97 \text{ mm}$ Nose: 188 mm  $\times$  58 mm  $\times$  17 mm D  $\text{Šasi: } 178 \text{ mm} \times 50 \text{ mm} \times 97 \text{ mm}$ Nose: 170 mm  $\times$  46 mm  $\times$  17 mm

Hmotnost: 0.5 kg

#### **Audio**

Maximální výstupní výkon:  $\cdot$  50 W  $\times$  4 ch/4  $\Omega$  (ne pro subwoofer)  $\cdot$  50 W  $\times$  2 ch/4 O + 70 W  $\times$  1 ch/2 Ω (pro subwoofer) Trvalý výstupní výkon: 22 W × 4 (50 Hz až 15 000 Hz, 5 % THD, 4 Ω zatížení obou

kanálů) Zatěžovací impedance: 4 Ω (4 Ω až 8 Ω max)

Max. výstupní úroveň (preout): 2.0 V Loudness: +10 dB (100 Hz),

+6.5 dB (10 kHz) (objem: –30 dB) Ekvalizér (5-pásmový grafický EQ): Frekvence: 80 Hz/250 Hz/800 Hz/ 2.5 kHz/8 kHz Rozsah EQ: ±12 dB (krok 2 dB)

Subwoofer (mono):

Frekvence: 50 Hz/63 Hz/80 Hz /100 Hz/125 Hz/160 Hz/200 Hz Strmost: –12 dB/okt, –24 dB/okt Zisk: +6 dB až –24 dB Fáze: Normální/Reverzní

### **USB**

Erich (Frekvence: 80 Hz/250 Hz/80 Hz<br>
Bassin EQ: ±12 dB (krok 2 dB)<br>
2.5 kHz/8 kHz<br>
Rozsah EQ: ±12 dB (krok 2 dB)<br>
Subwoofer (mono):<br>
Frekvence: 50 Hz/63 Hz/80 Hz<br>
Frekvence: 50 Hz/63 Hz/80 Hz<br>
(1.0 QW/75 f<br>
Subwoofer (mon Standardní specifikace: USB 2.0 full speed Maximální odběr: 500 mA USB protokol: MSC (Mass Storage Class) AOA (Android Open Accessory)  $\sim$ Souborový systém: FAT12, FAT16, FAT32 MP3 formát dekódování: MPEG-1 & 2 Audio Layer 3

WMA dekódování: Ver. 7, 7.1, 8, 9 (2 ch audio) (Windows Media Player) FLAC dekódování: v1.2.1 (Free Lossless Audio Codec) WAV formát: Linear PCM & MS ADPCM (Nekomprimovaný)

#### **FM tuner**

Linear PCM & MS<br>
xzah (F1): 65.0 MHz az<br>
z<br>
z<br>
z<br>
(livost (F1): 11 dBf (1.0 µV/<br>
1-sum (F1): 72 dB (IEC-A<br>
2)<br>
zsah (FM2/FM3): 87.5 MHz<br>
xsah (FM2/FM3): 87.5 MHz Frekvenční rozsah (F1): 65.0 MHz až 74.0 MHz Využitelná citlivost (F1): 11 dBf (1.0 μV/ 75 Ω, mono, S/N: 30 dB) Odstup signál-šum (F1): 72 dB (IEC-A network) Frekvenční rozsah (FM2/FM3): 87.5 MHz až108.0 MHz Využitelná citlivost (FM2/FM3): 11 dBf (1.0 μV/75 Ω, mono, S/N: 30 dB) Odstup signál-šum (FM2/FM3): 72 dB (IEC-A network)

#### **MW tuner**

Frekvenční rozsah: 531 kHz až 1 602 kHz Využitelná citlivost: 25 μV (S/N: 20 dB) Odstup signál-šum: 62 dB (IEC-A network)

#### **LW tuner**

Frekvenční rozsah: 153 kHz až 281 kHz Využitelná citlivost: 28 μV (S/N: 20 dB) Odstup signál-šum: 62 dB (IEC-A network)

#### **POZNÁMKA**

Specifikace a vzhled se mohou změnit bez předchozího upozornění.

# http://www.pioneer-car.eu

Navštivte **www.pioneer-car.eu** a svůj produkt si zaregistrujte.

Based (B)

© 2016 PIONEER CORPORATION. Všechna práva vyhrazena.

#### PIONEER CORPORATION

28-8. Honkomagome 2-chome. Bunkvo-ku. Tokyo 113-0021, Japan

Ropпopация Пайс<br>
78-8, Хонкоматом 2<br>
Town 113-0021, Япо<br>
195064, Россия, г. Мо<br>
196064, Россия, г. Мо<br>
2 Геп.: +7(495) 956-89-0<br>
PIONEER EUROPE N<br>
PIONEER ELECTRON<br>
PIONEER ELECTRON<br>
FIG.: (800) 421-1404<br>
TEL: (800) 421-1

2 Jalan Kilang Barat, #07-01, Singapore 159346 TEL: 65-6378-7888

PIONEER ELECTRONICS AUSTRALIA PTY LTD 5 Arco Lane, Heatherton, Victoria, 3202 Australia TEL: (03) 9586-6300

PIONEER ELECTRONICS DE MÉXICO S.A. DE C.V. Blvd. Manuel Ávila Camacho 138, 10 piso Col.Lomas de Chapultepec, México, D.F. 11000 Tel: 52-55-9178-4270, Fax: 52-55-5202-3714

先鋒股份有限公司 台北市內湖區瑞光路407號8樓 雷話: 886-(0)2-2657-3588

先鋒電子 (香港) 有限公司 香港九龍長沙灣道909號5樓 雷話: 852-2848-6488

<127075007251> UW